# Abrir una incidencia de asistencia con el equipo de TALOS

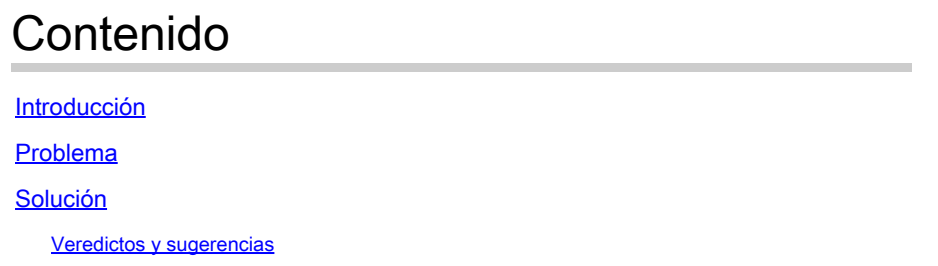

### Introducción

Este documento describe cómo abrir una incidencia de soporte con el equipo de TALOS desde el Centro de inteligencia.

### Problema

Tanto si se trata de problemas de reputación, falsos positivos o categorías de contenido incorrectas, puede abrir fácilmente una incidencia de asistencia con el equipo de TALOS.

## Solución

Siga estos pasos para enviar un ticket de soporte con el equipo de TALOS.

Visite [TALOS Intelligence](https://talosintelligence.com/) Center: abra su navegador web y navegue hasta **TALOS Intelligence [Center](https://talosintelligence.com/)** 

- Inicie sesión en su cuenta: asegúrese de que ha iniciado sesión en su cuenta TALOS. Si no tiene una cuenta, cree una haciendo clic en Sign Up y completando el proceso de registro.
- Vaya a la [Sección Asistencia:](https://support.talosintelligence.com/) Una vez que haya iniciado sesión, busque la sección Asistencia o Contacto, que normalmente se encuentra en la barra de navegación superior o en la parte inferior de la página de inicio.
- Envíe un ticket: haga clic en el enlace correspondiente para abrir un nuevo ticket que mejor se adapte a sus preocupaciones. En [esta página](https://support.talosintelligence.com/docs/submit-ticket/) encontrará instrucciones detalladas.
- [Reputación en la Web](https://talosintelligence.com/reputation_center/web_reputation)
- [Categorización de contenido](https://talosintelligence.com/reputation_center/web_categorization)
- [Reputación de IP de remitente](https://talosintelligence.com/reputation_center/sender_ip)
- [Reputación de dominio de remitente](https://talosintelligence.com/reputation_center/sender_domain)
- [Reputación de archivos](https://talosintelligence.com/reputation_center/file_reputation)

Proporcionar detalles específicos: En función del tipo de ticket, debe proporcionar información específica:

- Envíe la incidencia de asistencia: revise toda la información para asegurarse de que es exacta. Haga clic en el botón Submit para enviar su ticket de soporte al equipo de TALOS.
- Recibir confirmación: recibirá un correo electrónico de confirmación con el número de ticket. Este correo electrónico también incluye detalles sobre cómo realizar un seguimiento del progreso de su billete y cualquier paso adicional que deba seguir.
- Supervisión y seguimiento: el equipo de TALOS revisa su ticket y responde con más instrucciones o solicitudes de información adicional. Asegúrese de supervisar su correo electrónico y responder rápidamente a cualquier comunicación del equipo de TALOS.

#### Veredictos y sugerencias

Cada tipo de ticket implica veredictos únicos, explicados en sus respectivas páginas en la sección de soporte. Para mantener la coherencia entre los distintos tipos de notificaciones, se pide a los usuarios que sugieran si un elemento es malicioso o no. Estas sugerencias se consideran en el veredicto final.

Con estos pasos y proporcionando información detallada, puede abrir de manera eficiente una incidencia de soporte con el equipo de TALOS y recibir la asistencia que necesita para resolver su problema.

#### Acerca de esta traducción

Cisco ha traducido este documento combinando la traducción automática y los recursos humanos a fin de ofrecer a nuestros usuarios en todo el mundo contenido en su propio idioma.

Tenga en cuenta que incluso la mejor traducción automática podría no ser tan precisa como la proporcionada por un traductor profesional.

Cisco Systems, Inc. no asume ninguna responsabilidad por la precisión de estas traducciones y recomienda remitirse siempre al documento original escrito en inglés (insertar vínculo URL).